# REMOTE LEARNING FAQ FOR PARENTS

**U P D AT E D J A N U A RY 2 0 2 1**

# FAQ

• How will teachers communicate with my child during school closure?

- Teachers will put a general post on class dojo referencing that pupils in '11A' for example will receive an individual message in Class Dojo with the code to join an online lesson
- Please refer to communication regularly on class dojo
- You can individually message your child's teachers on here also

# FAQ

- Please see this video for an overview of our Remote Learning Strategy <https://www.loom.com/share/d221997595f2404bbe10e13638bf24c4>
- Alot of parents and carers are asking 'how to download zoom' for our online lessons. Click here to find out - <https://www.loom.com/share/aa59daa9207e4c2b89c36d24e4b5b3f7>
- A lot of parents are asking 'how to I connect to an online lesson using the zoom link'?. Please see here -

[https://www.loom.com/share/f347394a287e4ad38db41f894fe192a9?from\\_recorder=1](https://www.loom.com/share/f347394a287e4ad38db41f894fe192a9?from_recorder=1)

# FAQ

- What if we do not have the technology to join in online lessons?
	- We are shortly receiving an allocation of laptops from the DFE and aim to prioritise pupils in Year 10 and 11 that are taking part in important examinations over the next year. We will communicate this with parents when these arrive
	- Complete this survey to inform school [https://docs.google.com/forms/d/e/1FAIpQLSeXW3OrSaMITJM0Kny6DA1GseZJdPvO-](https://docs.google.com/forms/d/e/1FAIpQLSeXW3OrSaMITJM0Kny6DA1GseZJdPvO-0ifNR97v-WYPkfhgA/viewform?usp=sf_link)0ifNR97v-WYPkfhgA/viewform?usp=sf\_link
	- You can also request a laptop device from Mr. D Jones, Assistant Head Teacher here djones@oakwoodacademy.co.uk
- What if we do not have access to the internet at home?
	- We have received a number of Wifi SIMS Cards that can provide families with access to the internet at home for 80 days to support our pupils in remote learning during school closure.
	- Complete this survey to inform school [https://docs.google.com/forms/d/e/1FAIpQLSeXW3OrSaMITJM0Kny6DA1GseZJdPvO-](https://docs.google.com/forms/d/e/1FAIpQLSeXW3OrSaMITJM0Kny6DA1GseZJdPvO-0ifNR97v-WYPkfhgA/viewform?usp=sf_link)0ifNR97v-WYPkfhgA/viewform?usp=sf\_link
	- You can also request a laptop device from Mr. D Jones, Assistant Head Teacher here djones@oakwoodacademy.co.uk

# FAQ – UPDATED 25/01/2020

- Parents are asking 'how to I connect to an online lesson using the zoom link'?.
	- Please see here [https://www.loom.com/share/f347394a287e4ad38db41f894fe192a9?from\\_recorder=1](https://www.loom.com/share/f347394a287e4ad38db41f894fe192a9?from_recorder=1)
- Plot of parents and carers are asking 'how to download zoom' for our online lessons.
	- Click here to find out <https://www.loom.com/share/aa59daa9207e4c2b89c36d24e4b5b3f7>
- Parents and carers are asking ... 'how do I connect my microphone to zoom so that the teacher can hear what we are saying?'
	- Click here <https://www.loom.com/share/c3af1100884845588e56308c7065cb41>
- Parents and carers and teachers have asked us this one. 'How do we show pupils faces so teachers can see them during online lessons?'
	- Link here <https://www.loom.com/share/da2f44e6f0bb404e89fc2a7e14ba347f>
- Parents/carers and teachers have asked us this one. 'How do we show pupils faces so teachers can see them during online lessons?'
	- Link here <https://www.loom.com/share/da2f44e6f0bb404e89fc2a7e14ba347f>
- Parents and carers are asking ''how do we use Portfolio in Class Dojo?'
	- Mr Darnell has recently shared this with class <https://www.loom.com/share/421f96591afc4206b3f6fc0bfd6a7284>

# 'TECH TIPS'

**DID YOU KNOW?...** 

If you have an iPhone or iPad you actually have a scanner! Parents, if you are planning to scan any work to your teachers or teachers if you are scanning work to your students you can use the 'Notes App'.

Open a new note, press the camera button, the option to scan document will pop up. Once the document is scanned you can email it easier than a photo, plus you can add notes to the scanned doc. #themoreyouknow

## 'TECH TIPS'

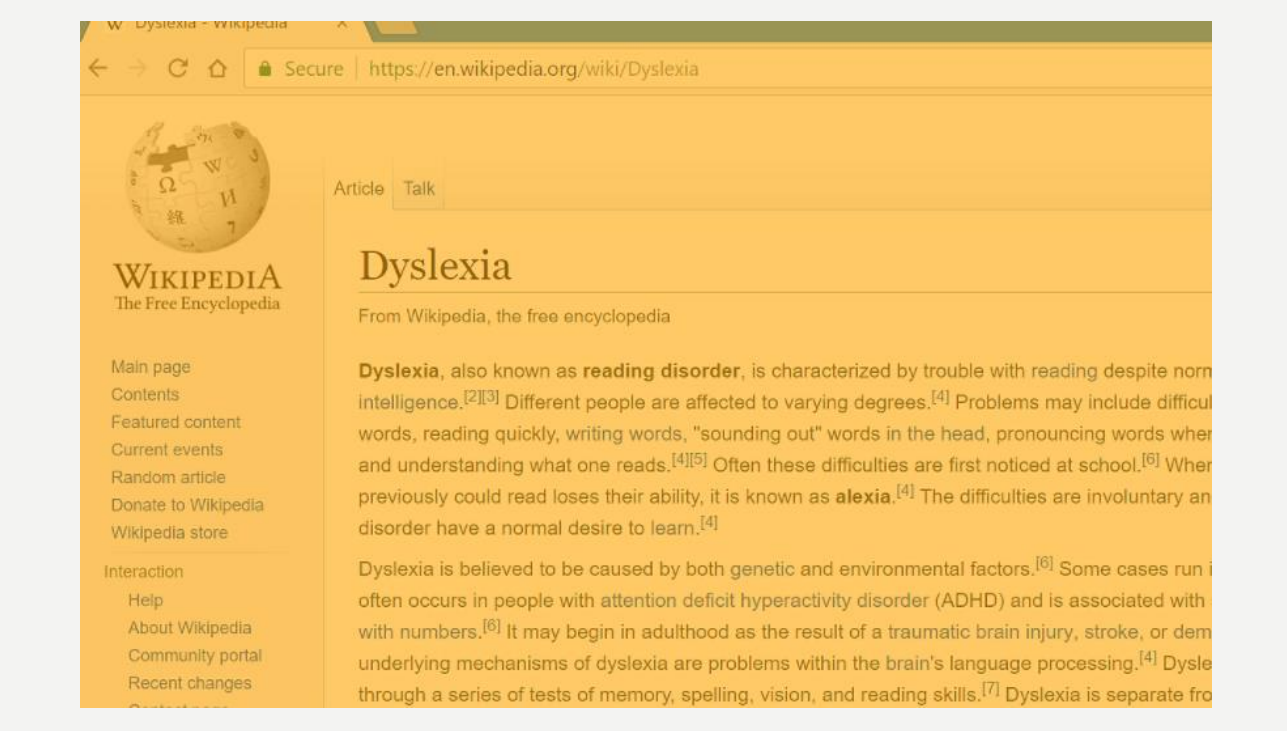

• We have discovered a free programme that you can install on laptops called 'Color Veil' which color filters over your screen to reduce eye strain, help with Dyslexia and Visual Stress.

Click here to install - <https://www.aurelitec.com/colorveil/windows/>

### 'TECH TIPS FOR CHILDREN'

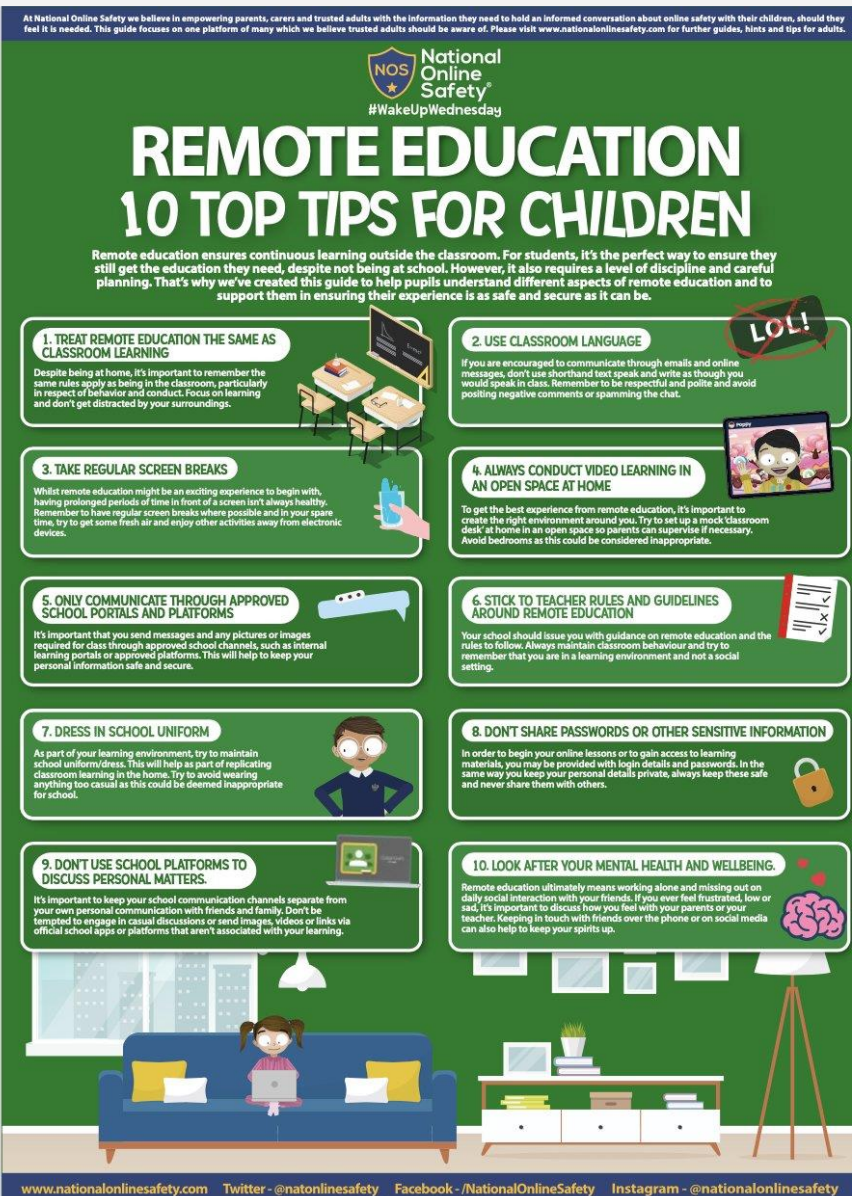

Sources: Remote education good practice. DfE guidance. | Safeguarding and remote education during coronavirus (COVID-19). DfE guidance.<br>Users of this guide do so at their own discretion. No liability is entered into. Curre

## 'TECH TIPS FOR PARENTS'

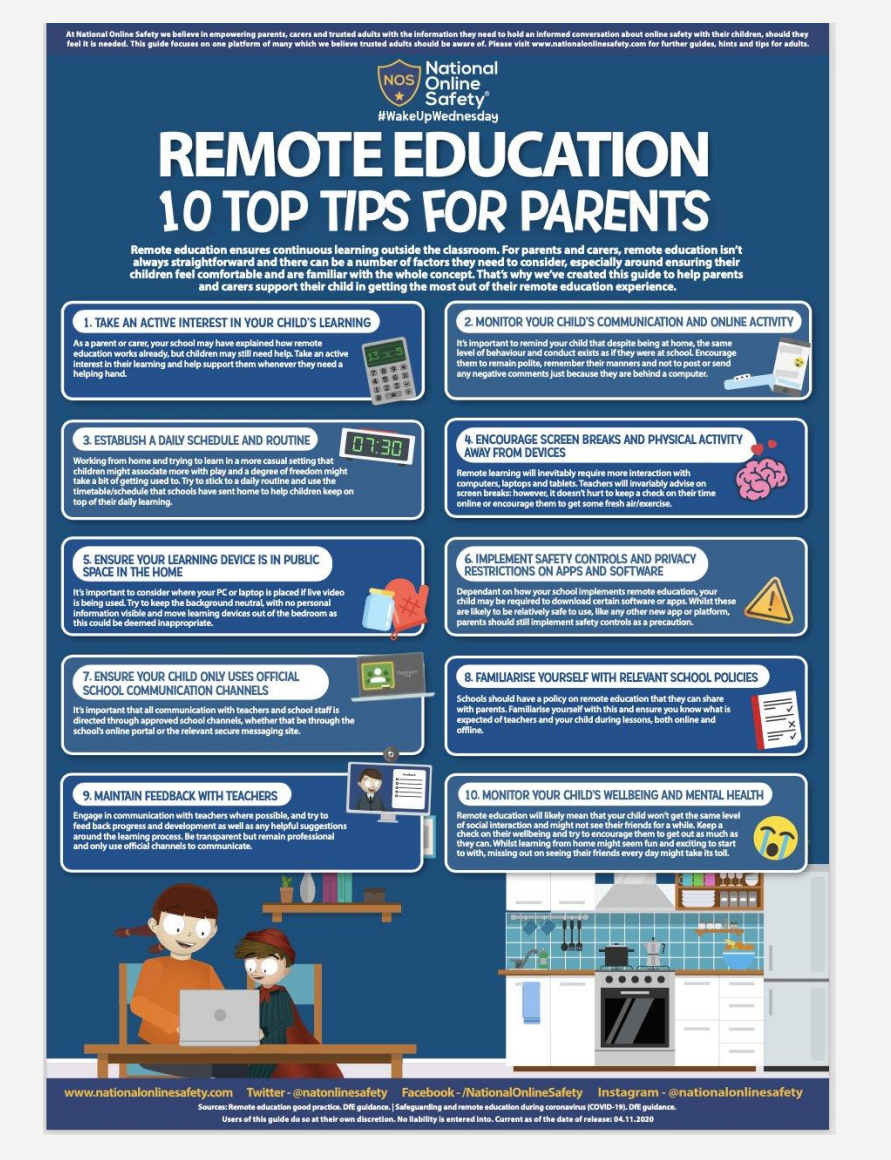

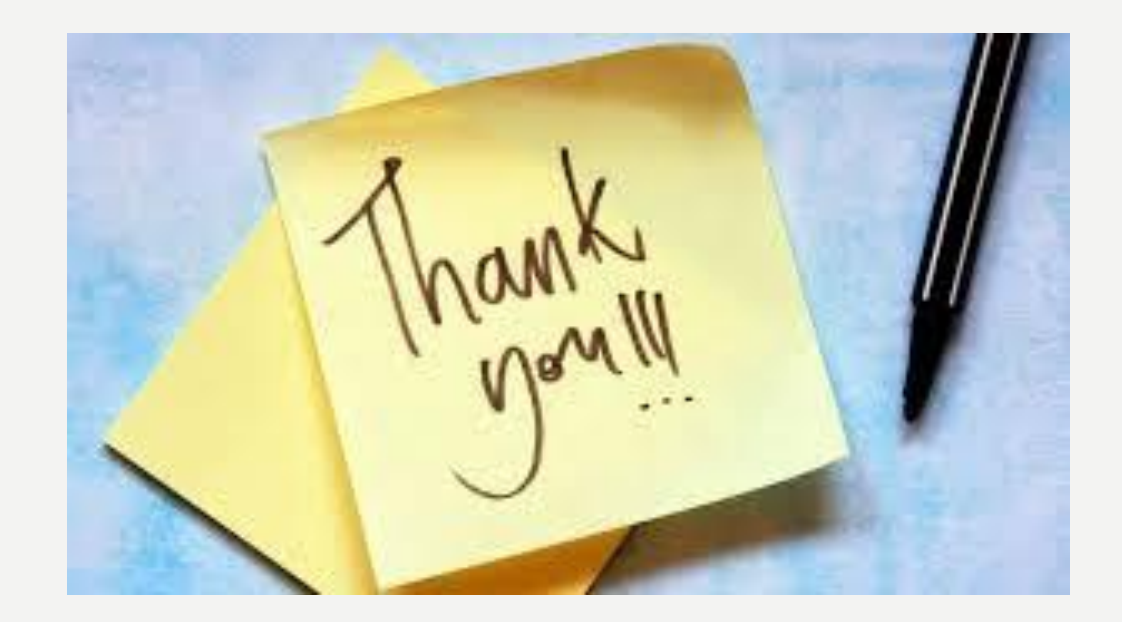